**g** geri düğmesine basınız. Yukarıdaki ayarları dokunmatik ekranı kullanarak da yapabilirsiniz.

## **Tork Kontrolünü açıp kapatma**

**a** Aracı durdurunuz.

**2** Altın renkli görüntü ekranını seçiniz. (S.81)

**3** Sayfa 4'ü seçiniz. CS.45

- d **ENT** düğmesine basınız.
- **e** [HSTC] öğesini seçiniz.

 $\bigcirc$  [0] (kapalı) ayarını seçmek için  $\bigcirc$ sol/sağ anahtarı üzerindeki | düğmesine basınız.

Tork Kontrolünü [0] (kapalı) konumuna getirmeden önceki seviyesine ayarlamak için  $\Box$  sol/sağ anahtarı üzerindeki $\Box$ 

düğmesini basılı tutunuz.

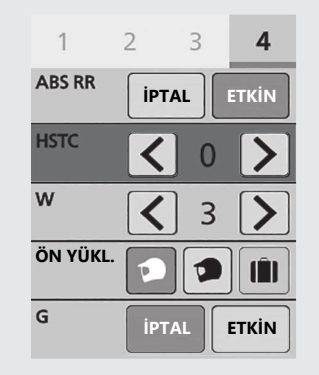

**g** geri düğmesine basınız. Yukarıdaki ayarları dokunmatik ekranı kullanarak da yapabilirsiniz.

**Ayar aralığı:** Seviye 1-7 veya 0 (Kapalı)